# Dell Cast Användarmanual

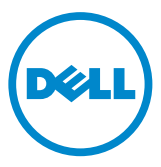

## Anmärkningar, viktigt och varningar

- ANMÄRKNING: Den här typen av kommentar innehåller viktig information som hjälper dig att få ut det mesta av datorn.
- $\triangle$  VIKTIGT! VIKTIGT! Ger information om risk för skador på maskinvaran eller dataförlust som kan uppstå om anvisningarna inte följs.
- VARNING! En VARNING visar på en potentiell risk för egendoms-, personskador eller dödsfall.

Copyright © 2014 Dell Inc. Med ensamrätt. Den här produkten är skyddad av amerikanska och internationella upphovsrättslagar och immaterialrättsliga lagar. Dell™ och Dell-logotypen är varumärken som tillhör Dell Inc. i USA och/eller andra jurisdiktioner. Alla andra märken och namn som nämns här kan vara varumärken som tillhör respektive företag.

2014 – 09 Rev. A00

# Innehåll

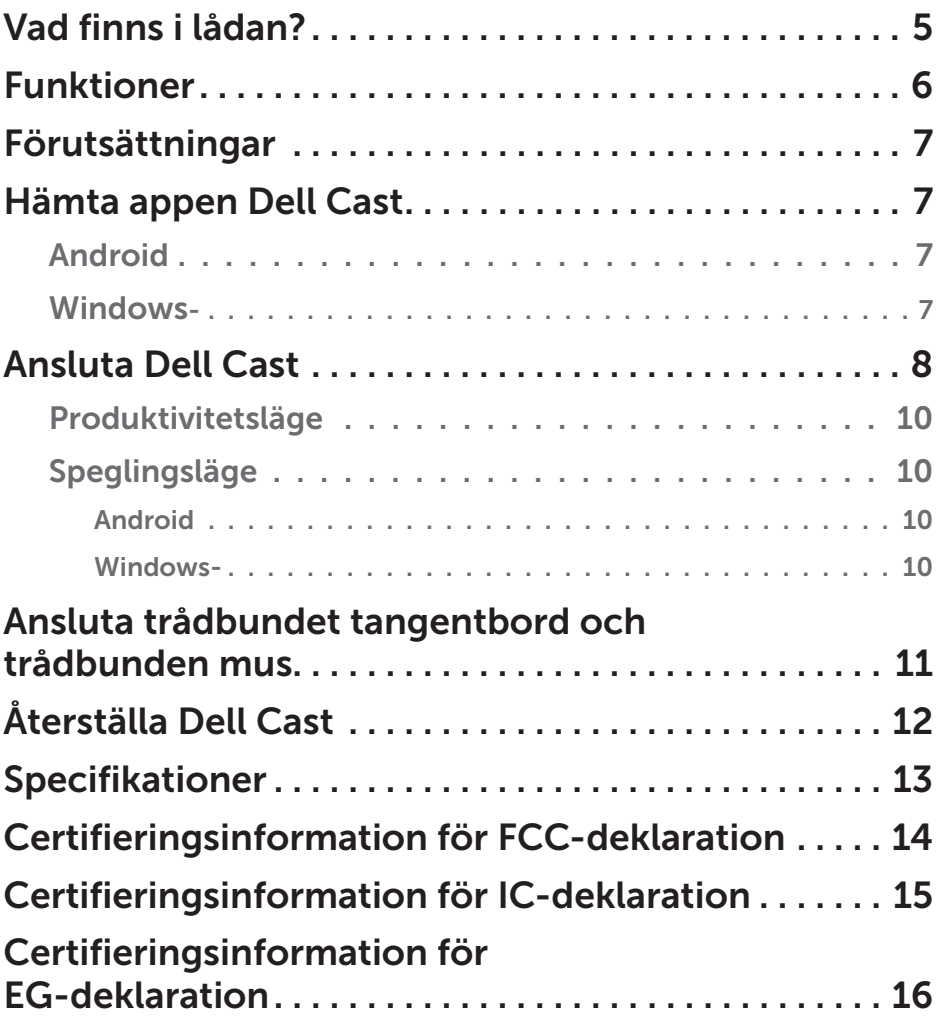

- VARNING! Dell Cast är inte utformad, tillverkad eller avsedd för användning i farliga miljöer som kräver felsäker funktion där fel på Dell Cast direkt kan orsaka dödsfall, personskada eller annan allvarlig fysisk eller materiell skada.
- VARNING! Dell Cast kan bli varm under drift. Det är normalt. Koppla bort strömkabeln och låt Dell Cast svalna innan du vidrör den eller tar bort den från displayenheten.
- VARNING! Använd endast den medföljande kabeln för att strömförsörja Dell Cast. Om en annan kabel används kan Dell Cast och displayenheten skadas.
- VARNING! Utsätt inte Dell Cast för vatten eller extrem värme, kyla, damm eller andra extrema förhållanden, det kan göra att Dell Cast fungerar felaktigt eller helt slutar att fungera. Försök inte att demontera eller reparera Dell Cast, detta upphäver den begränsade garantin för Dell Cast och kan skada dig, displayenheten och din Dell Cast.

### <span id="page-4-0"></span>Vad finns i lådan?

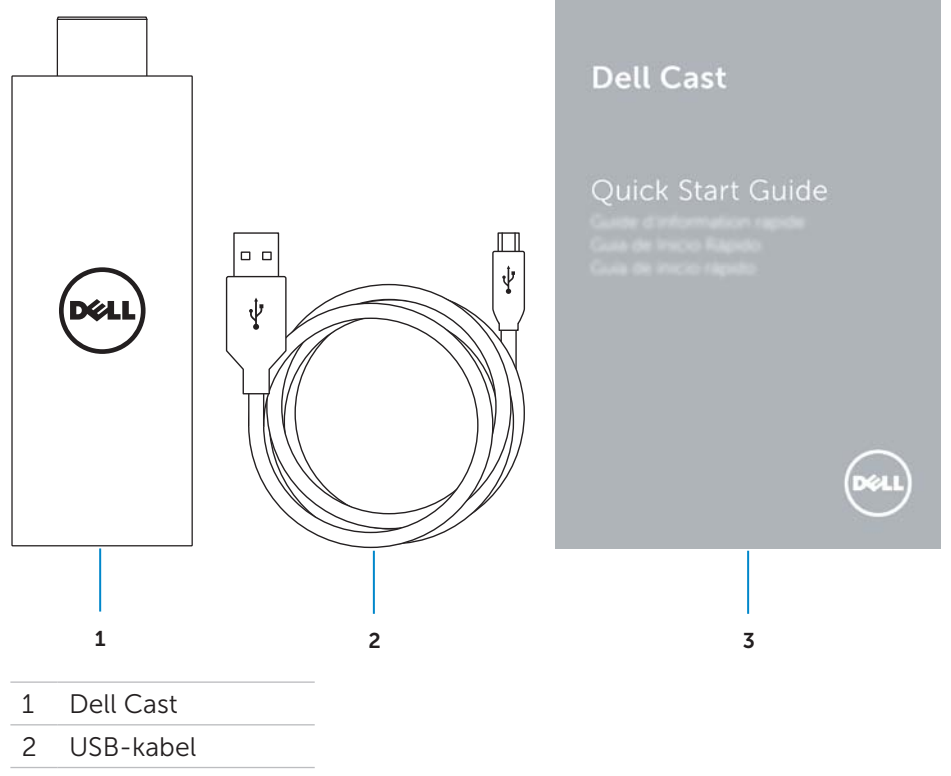

Snabbstartguide

### <span id="page-5-0"></span>Funktioner

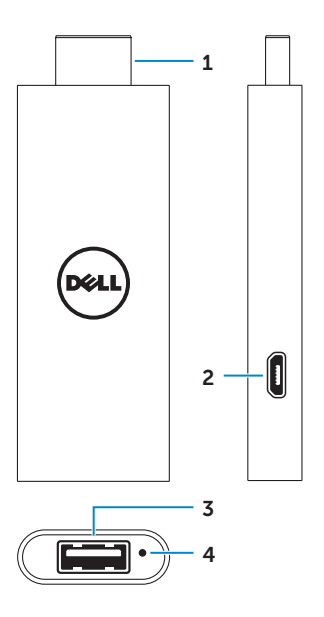

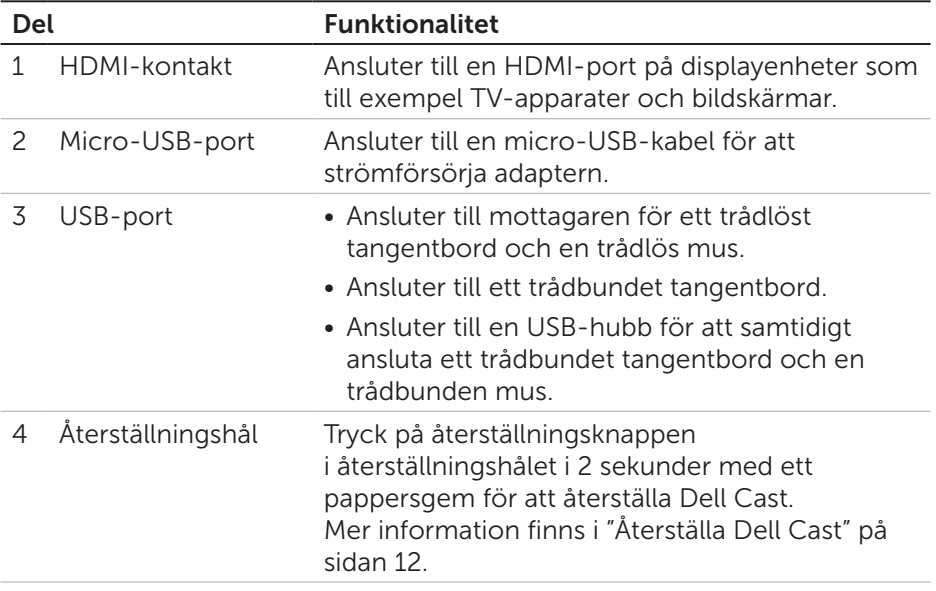

## <span id="page-6-0"></span>Förutsättningar

- Dell-surfplatta med appen Dell Cast och Wi-Fi-nätverksanslutning
- • Displayenhet med HDMI-port
- • Nätadapter (säljs separat) eller USB-port med strömförsörjning ANMÄRKNING: Om det inte finns någon strömförsörjd USB-port på displayenheten måste du använda nätadaptern som levererades med surfplattan eller köpa en nätadapter från Dell för att ansluta Dell Cast till ett eluttag.
- • Trådlöst/kabelanslutet tangentbord och mus (säljs separat)

## Hämta appen Dell Cast

ANMÄRKNING: Dell Cast-appen stöds endast på utvalda surfplattor.

### Android

Dell Cast är integrerad med operativsystemet på surfplattan. Kontrollera att operativsystemet på surfplattan är uppdaterat. Sök efter uppdateringar genom att trycka på Inställningar  $\overline{\mathbb{Q}} \rightarrow$  Om surfplattan→ Systemuppdatering.

### Windows-

Hämta Dell Cast-appen genom att:

- 1. Gå till dell.com/support.
- 2. Tryck på Surfplattor och mobila enheter.
- 3. Tryck på Surfplatta.
- 4. Tryck på din modell av surfplatta i listan med enheter.
- 5. Tryck på Drivrutiner och hämtningar.
- 6. Tryck på Program.
- 7. Tryck på **Hämta fil** under programmet Dell Cast. Följ anvisningarna på skärmen för att spara filen.
- 8. Navigera till mappen där du sparade filen.
- 9. Dubbeltryck på filen och följ anvisningarna på skärmen för att slutföra installationen av Dell Cast.

### <span id="page-7-0"></span>Ansluta Dell Cast

1. Anslut mottagaren för trådlöst tangentbord och mus till Dell Cast och slå på tangentbordet och musen.

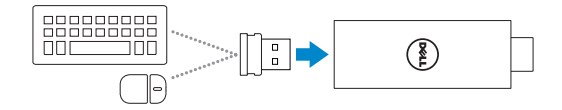

- ANMÄRKNING: Om du ansluter ett trådbundet tangentbord och en trådbunden mus, se ["Ansluta trådbundet tangentbord och](#page-10-1)  [trådbunden mus" på sidan 11](#page-10-1).
- 2. Anslut Dell Cast till en HDMI-port på displayenheten.
- 3. Anslut micro-USB-änden på USB-kabeln till micro-USB-porten på Dell Cast.
- 4. Anslut USB-änden på USB-kabeln till en ströförsörjd USB-port på displayenheten.
	- ANMÄRKNING: Om det inte finns en strömförsörjd USB-port på displayenheten måste en nätadapter användas.

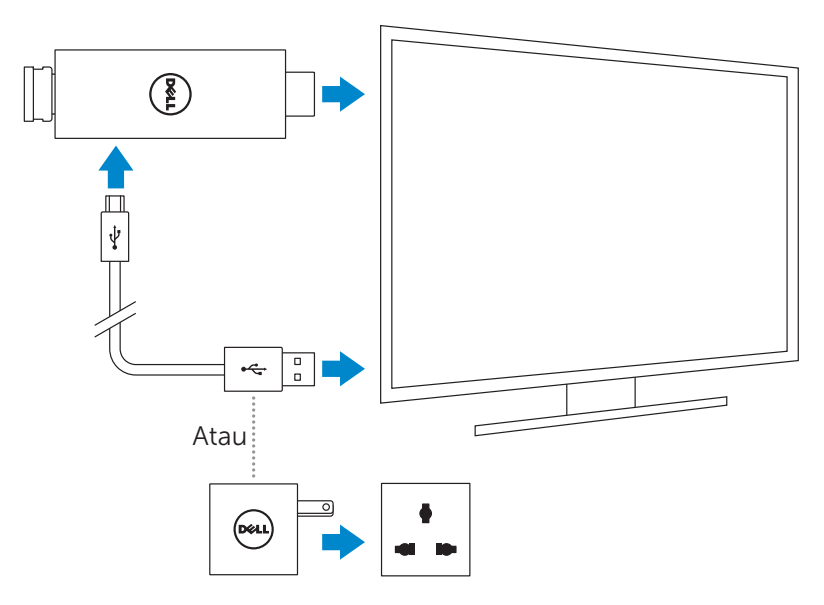

5. Byt ingång på displayenheten till HDMI-porten där Dell Cast är ansluten. ANMÄRKNING: Information om hur man byter ingång på displayenheten finns i dokumentationen för displayenheten.

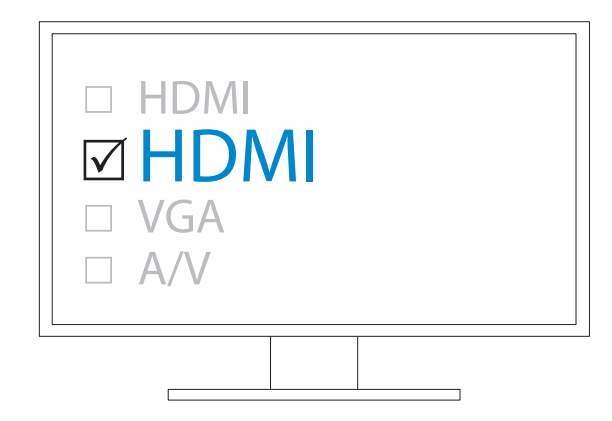

Välkomstskärmen visas där anslutna enheter visas i grönt.

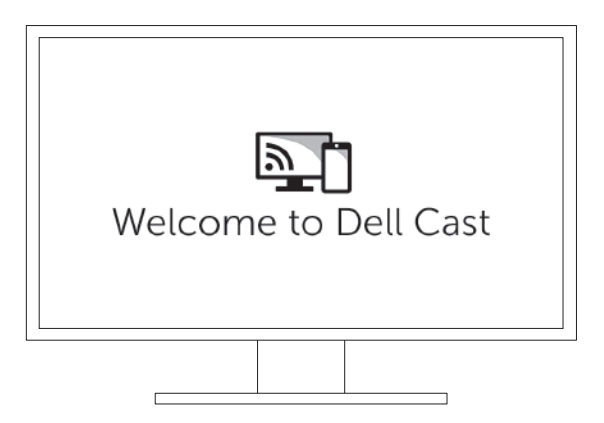

<span id="page-9-0"></span>6. Starta appen Dell Cast på surfplattan och följ anvisningarna på skärmen för att ställa in Dell Cast.

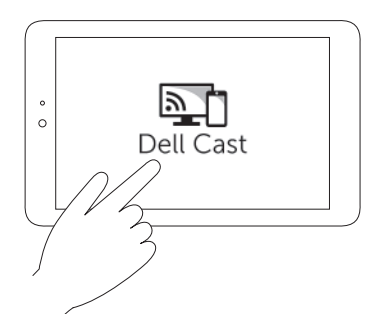

### Produktivitetsläge

Produktivitetsläget ger en skrivbordsupplevelse. Grundinställningen är att Dell Cast startar i produktivitetsläge.

### Speglingsläge

Speglingsläget replikerar användargränssnittet på surfplattan. Aktivera speglingsläge genom att:

#### Android

- 1. Tryck på Inställningar  $\overline{\mathfrak{A}} \rightarrow$  Display $\rightarrow$  Spegla skärm.
- 2. Tryck på menyikonen → Aktivera trådlös display.

#### Windows-

Svep in från den högra kanten av skärmen för att öppna snabbknapparna och tryck sedan på Enheter D→ Projekt  $\square$ → Duplikera.

### <span id="page-10-1"></span><span id="page-10-0"></span>Ansluta trådbundet tangentbord och trådbunden mus

ANMÄRKNING: Du måste ansluta ett tangentbord för att slutföra inställningen av Dell Cast.

Anslut tangentbordet till USB-porten på Dell Cast om du bara ansluter ett tangentbord.

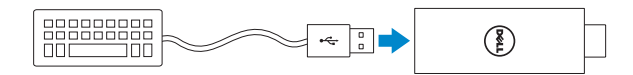

#### Tangentbord med inbyggd USB-hubb

- 1. Anslut tangentbordet till USB-porten på Dell Cast.
- 2. Anslut musen till USB-porten på tangentbordet.

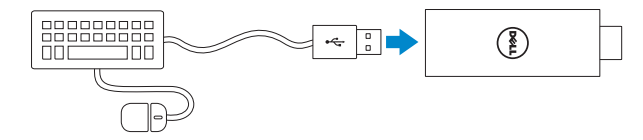

#### Extern USB-hubb

- 1. Anslut USB-hubben till Dell Cast.
- 2. Anslut tangentbordet och musen till USB-hubben.

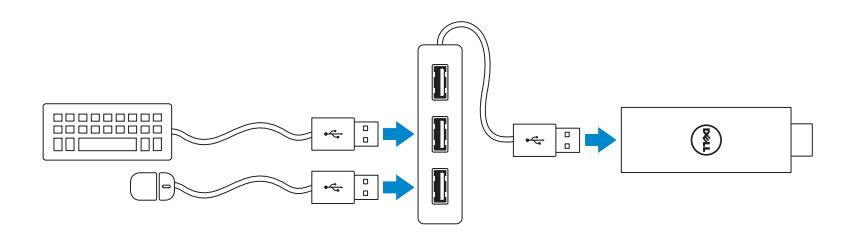

# <span id="page-11-1"></span><span id="page-11-0"></span>Återställa Dell Cast

Återställ Dell Cast genom att:

- 1. Kontrollera att Dell Cast är ansluten till displayenheten och att Dell Cast är påslagen.
- 2. Tryck på återställningsknappen i återställningshålet i 2 sekunder med ett pappersgem.

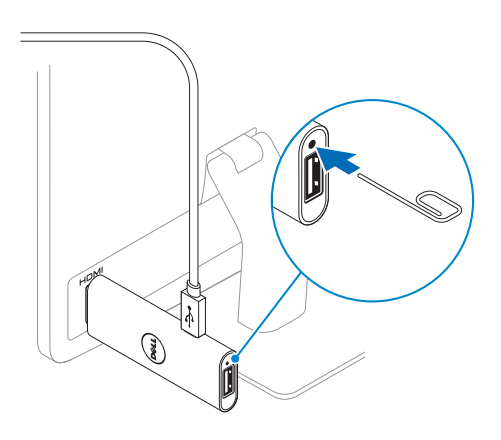

## <span id="page-12-0"></span>Specifikationer

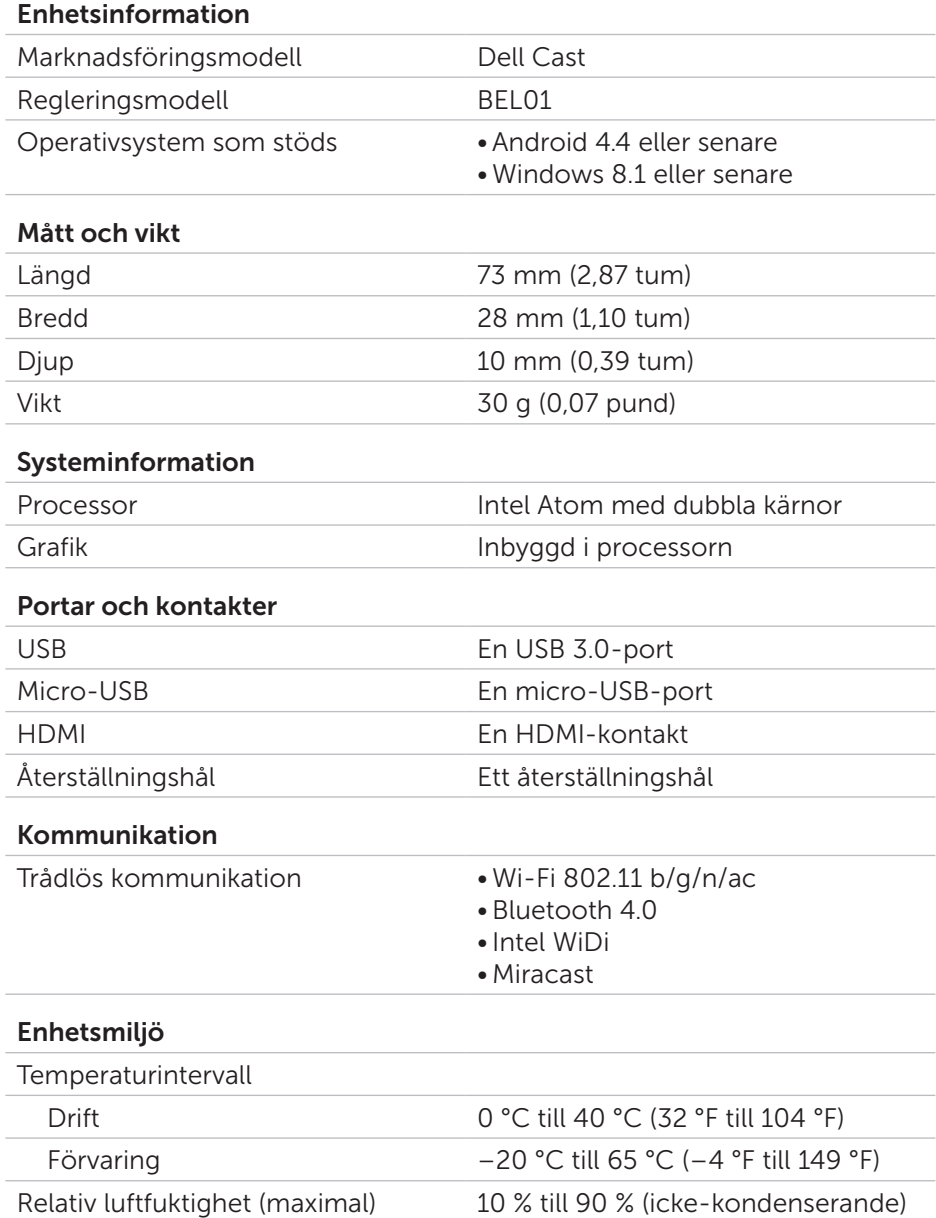

### <span id="page-13-0"></span>Certifieringsinformation för FCC-deklaration

ANMÄRKNING: Dell är inte ansvariga för radio- eller displaystörningar som orsakas av otillåtna ändringar av denna enhet. Modifieringar av enheten kan leda till att enheten inte fungerar.

Denna enhet har testats och befunnits uppfylla gränsvärdena för en digital enhet av klass B i enlighet med del 15 av FCC-föreskrifterna. De här gränserna är utformade för att ge acceptabelt skydd mot störningar när utrustningen installeras i hemmiljö. Denna utrustning genererar, använder och kan stråla i radioområdet och kan, om den inte har installerats och används i enlighet anvisningarna, orsaka skadliga störningar i radiokommunikation. Det finns dock ingen garanti för att det inte uppstår störningar i enskilda fall. Om utrustningen orsakar störningar i radio- eller displayenhetsmottagning, vilket fastställas genom att enheten stängs av och slås på igen, kan användaren försöka rätta till problemet genom att vidta någon av följande åtgärder:

- • vrida eller flytta mottagarantennen.
- • öka avståndet mellan utrustningen och mottagaren.
- ansluta utrustningen till ett eluttag på en annan krets från den som mottagaren är ansluten till.
- • kontakta återförsäljaren eller en erfaren radio/tv-tekniker för hjälp.

Denna enhet överensstämmer med kraven i del 15 av FCC-bestämmelserna. Den får endast användas under förutsättning att följande två villkor är uppfyllda:

- 1. enheten får inte orsaka skadliga störningar.
- 2. enheten måste klara av alla störningar, även störningar som kan orsaka oönskade effekter.

Ändringar eller modifieringar som inte uttryckligen godkänts av den part som ansvarar för överensstämmelsen kan upphäva användarens rätt att använda adaptern eller garantin.

Denna enhet uppfyller FCC:s strålningsgränser som anges för en okontrollerad miljö. Denna enhet och dess antenn får inte placeras eller användas tillsammans med någon annan antenn eller sändare. För att uppfylla FCC:s exponeringskrav gäller endast detta beviljande för mobila konfigurationer.

Antennerna som används för denna sändare måste installeras med ett avstånd på minst 20 cm (7,87 tum) från alla personer och får inte placeras eller användas tillsammans med någon annan antenn eller sändare.

## <span id="page-14-0"></span>Certifieringsinformation för IC-deklaration

Denna enhet uppfyller Industry Canada-licensundantaget för standarderna RSS-210. Den får endast användas under förutsättning att följande två villkor är uppfyllda:

- 1. Enheten får inte orsaka störningar.
- 2. Enheten måste klara av alla störningar, även störningar som kan orsaka oönskad funktion i enheten.

This device complies with RSS-210 of Industry Canada. Denna klass B-enhet uppfyller alla krav i de kanadensiska föreskriftern för störningsorsakande utrustning.

Denna enhet för användning i bandet 5150 MHz–5250 MHz är endast avsedd för inomhusbruk för att minska risken för skadliga störningar till mobila satellitsystem på samma kanal.

Den maximalt tillåtna antennförstärkningen på 2,52 dBi för enheter i bandet 5725 MHz–5825 MHz överensstämmer med e.i.r.p-gränserna angivna för punkt-till-punkt-drift.

Högeffektsradarstationer är allokerade som primära användare (dvs. prioriterade användare) av banden 5,65 GHz-5,85 GHz och att dessa radarstationer kan orsaka störningar och/eller skada på LE-LAN-enheter.

Uppfyller de kanadensiska specifikationerna ICES-003 klass B.

### <span id="page-15-0"></span>Certifieringsinformation för EG-deklaration

Dessa enheter uppfyller de väsentliga kraven i artikel 3 i direktiv R&TTE 1999/5/EC och direktiv 2004/108/EC.

# **CE01970**

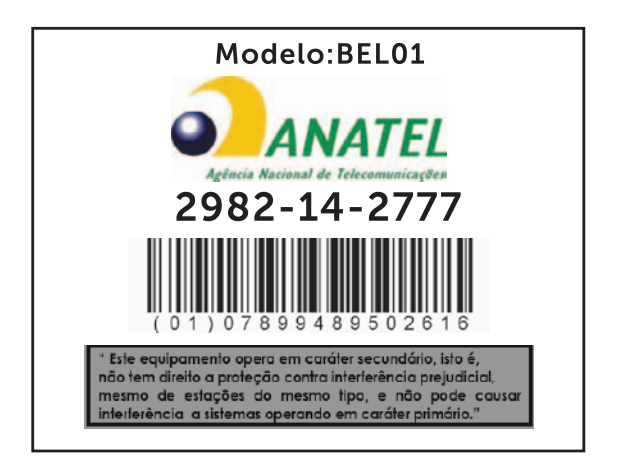

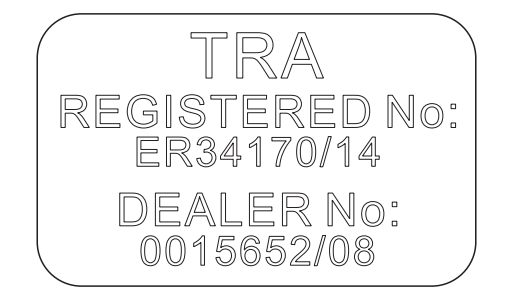

#### 16 | Certifieringsinformation för EG-deklaration